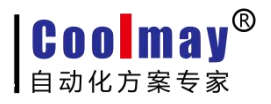

# Coolmay

# MX2NC 系列编程手册

版权所有:深圳市顾美科技有限公司 V21.41 版

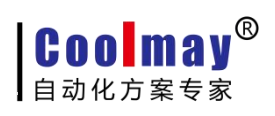

目录

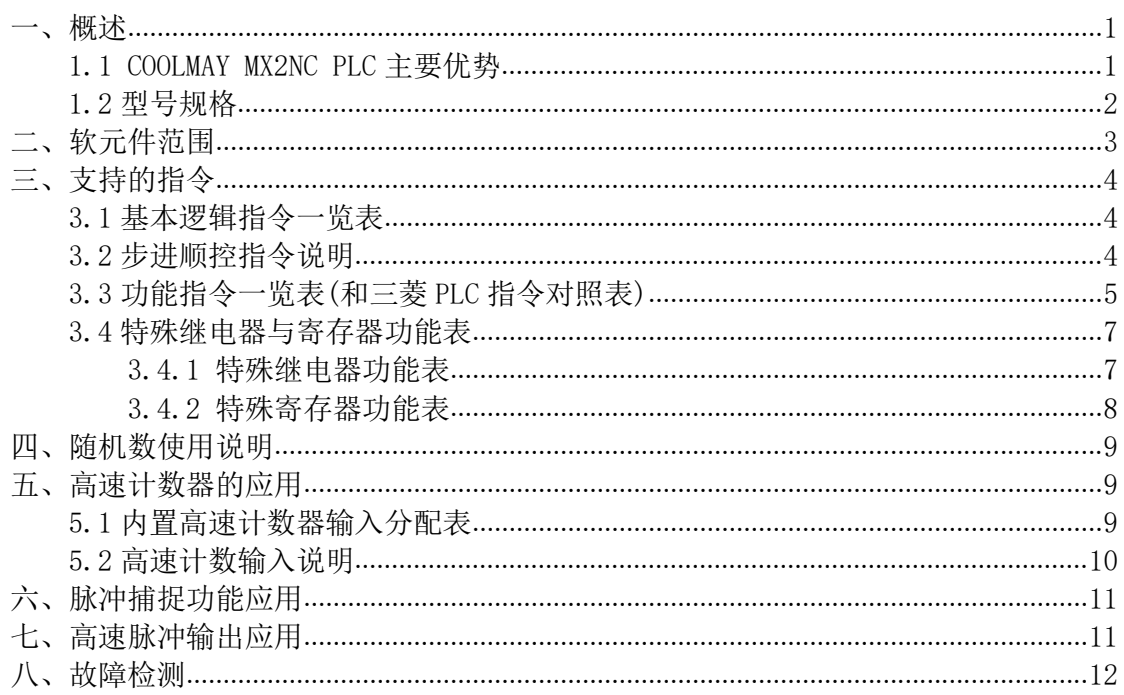

#### <span id="page-2-0"></span>一、概述

#### <span id="page-2-1"></span>1.1 COOLMAY MX2NC PLC 主要优势

◆可以使用 GX Developer 8.52E 与 GX Works2 软件编程、读取、下载、检验、 诊断、监控程序;

◆支持 RTC 实时时钟功能, 密码为 12345678 时, 编程软件不能修改时钟数 据;

◆高速计数输入常规 6 路单相计数 (X0-X5)或 2 路 AB(Z) 相计数 10KHz;

◆高速脉冲输出常规 4 路 10KHz, YO/Y1/Y2/Y3:

◆支持看门狗功能――与 FX2N 兼容;

◆支持外部中断功能――与原装兼容;支持脉冲捕捉功能,支持 X0-X5 共 6  $\mathbb{R}$ ; and the contract of  $\mathbb{R}$  is the contract of  $\mathbb{R}$  is the contract of  $\mathbb{R}$  is the contract of  $\mathbb{R}$  is the contract of  $\mathbb{R}$  is the contract of  $\mathbb{R}$  is the contract of  $\mathbb{R}$  is the contra

◆支持超级密码设置: 密码为 12345678 后, 程序将不能读取, 但是可以读取软 元件数据,修改密码程序将清空;也可以在设置软件上开通 PLC 程序禁止读取 模式(开启后,无论密码是多少都不允许读取程序):

◆支持掉电保持数据功能(所有掉电全是 FLASH 保持,上电时会对数据进行检 验);

◆对下载的梯形图程序进入检验;

◆程序在 PLC 运行时,会对程序指令与元件范围等进行检验,检测有问题会报 相应的故障;

◆当运行开关拔向 RUN 时, RUN 运行灯闪烁; 拔向 STOP 时, RUN 运行灯熄灭;

◆当运行时,检测有故障时,轻微故障:ERR 灯闪烁;严重故障:ERR 灯长亮;

◆支持恒定扫描模式:D8039-恒定扫描时间,M8039-恒定扫描模式;

◆支持 CAN 组网通讯功能: 最大支持 32 个从机, 主从机最多共享 32 个寄存 器,通讯波特率可以设置;

◆选装高速脉冲输出功能后, PWM 支持最高频率 900KHz, 占空比 0-100%; ◆支持程序限制功能:可以选择时钟日期限制、上电累计时间限制;

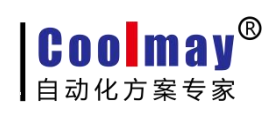

<span id="page-3-0"></span>1.2 型号规格

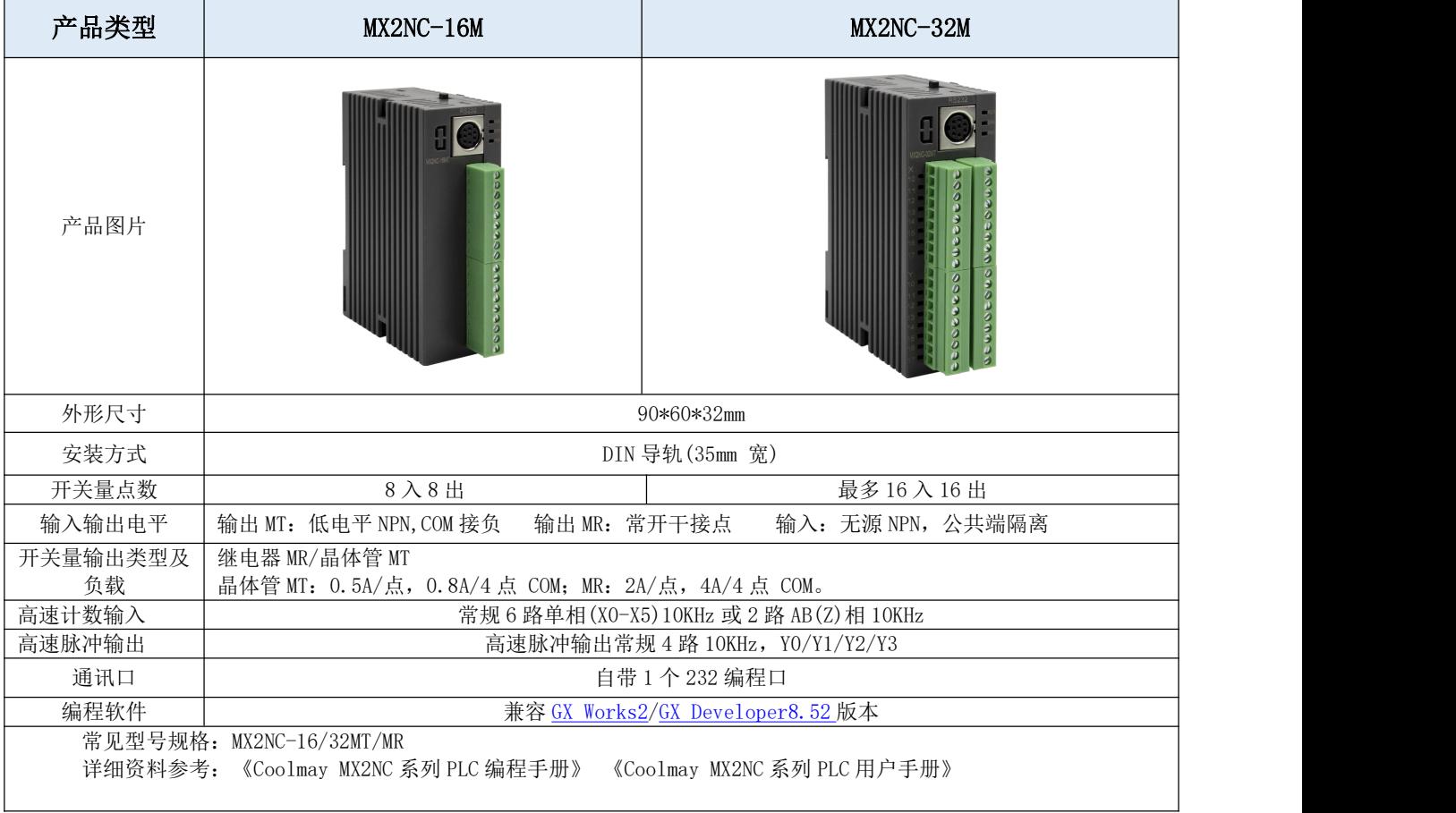

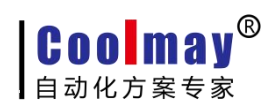

## <span id="page-4-0"></span>二、软元件范围

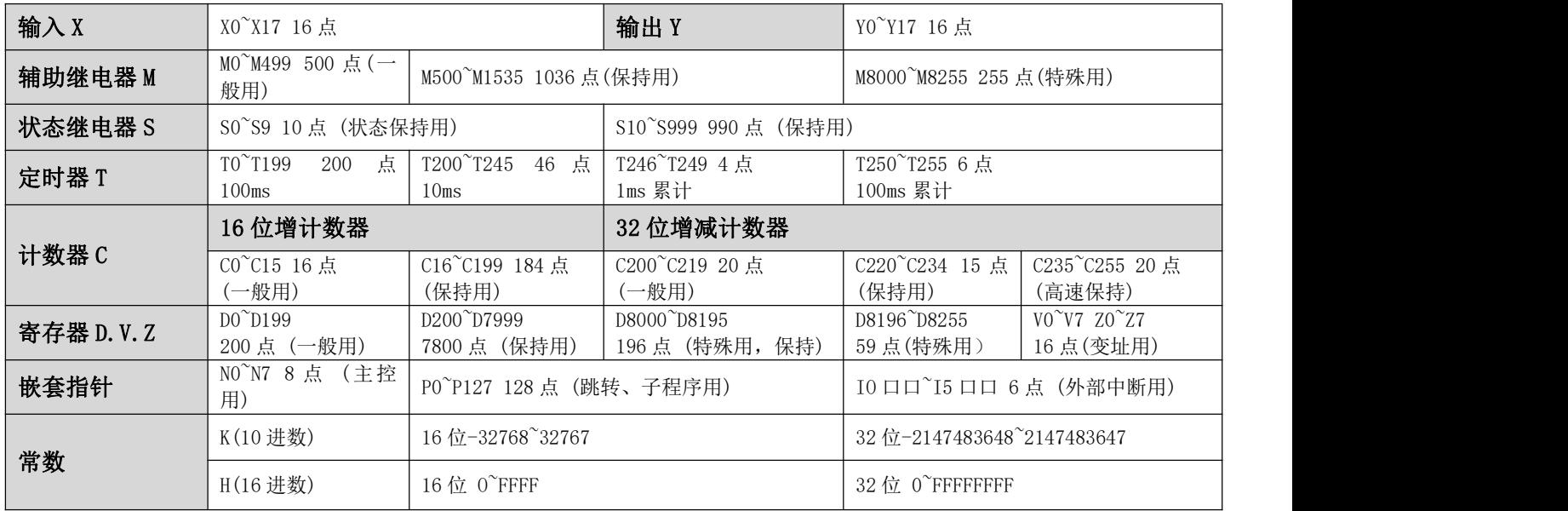

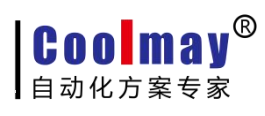

MX2NC 系列 PLC 编程手册

## <span id="page-5-0"></span>三、支持的指令

#### <span id="page-5-1"></span>3.1 基本逻辑指令一览表

●软元件为 Y 和一般 M 的程序步为 1, S 和特殊辅助继电器 M、定时器 T、计数器 C 的程序 步为 2,数据寄存器 D 以及变址寄存器 V 和 Z 的程序步为 3。

### <span id="page-5-2"></span>3.2 步进顺控指令说明

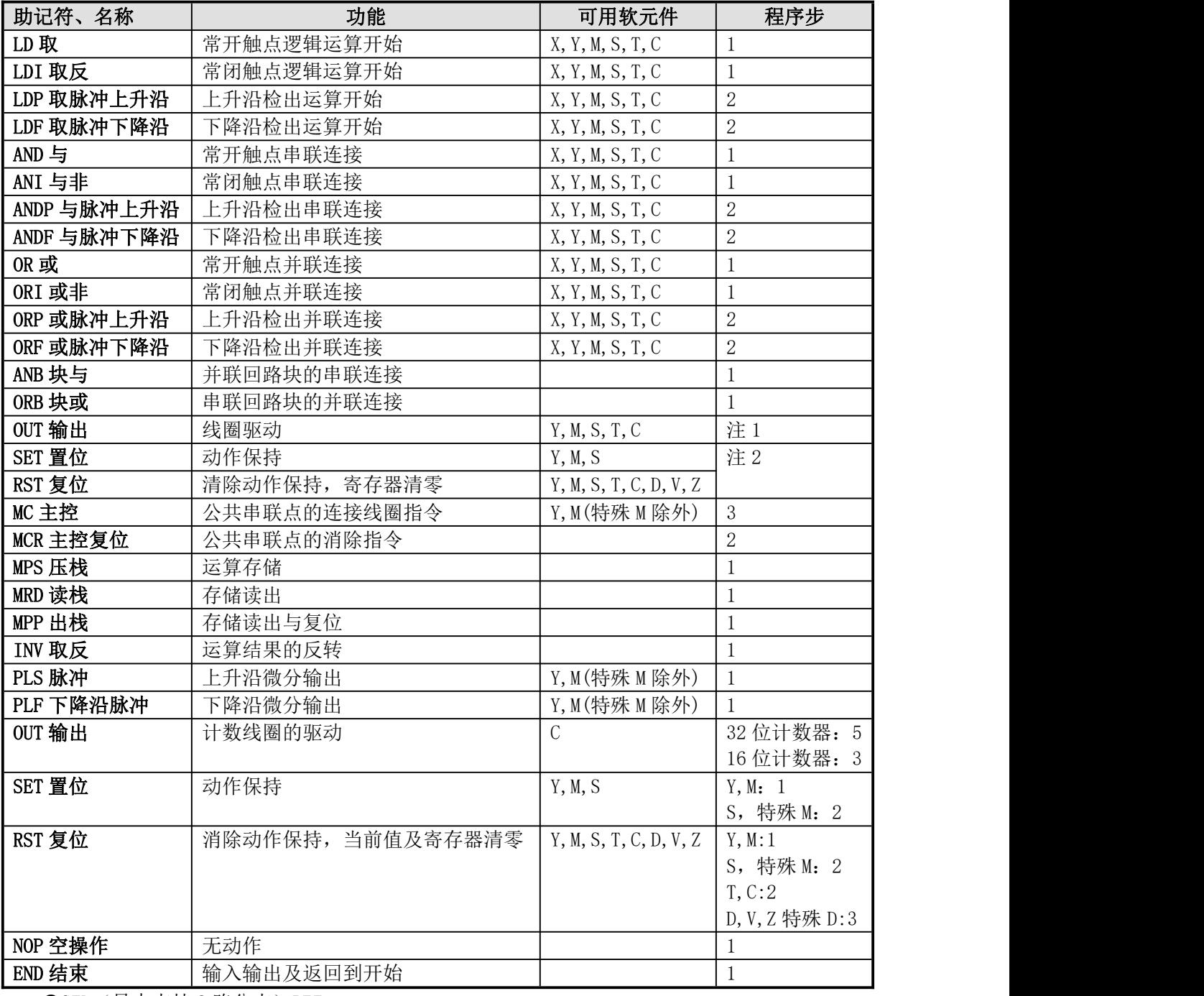

●STL(最大支持 8 路分支)RET

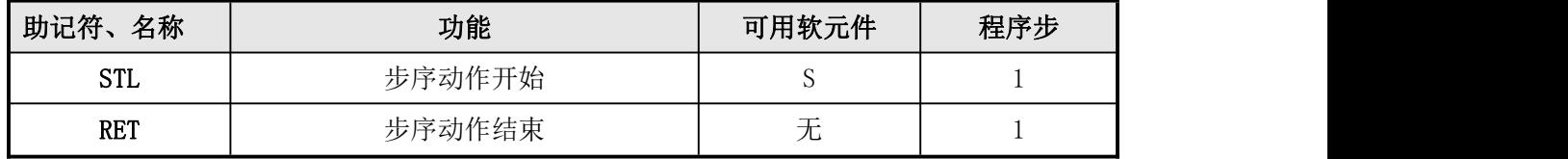

<span id="page-6-0"></span>3.3 功能指令一览表(和三菱 PLC 指令对照表)

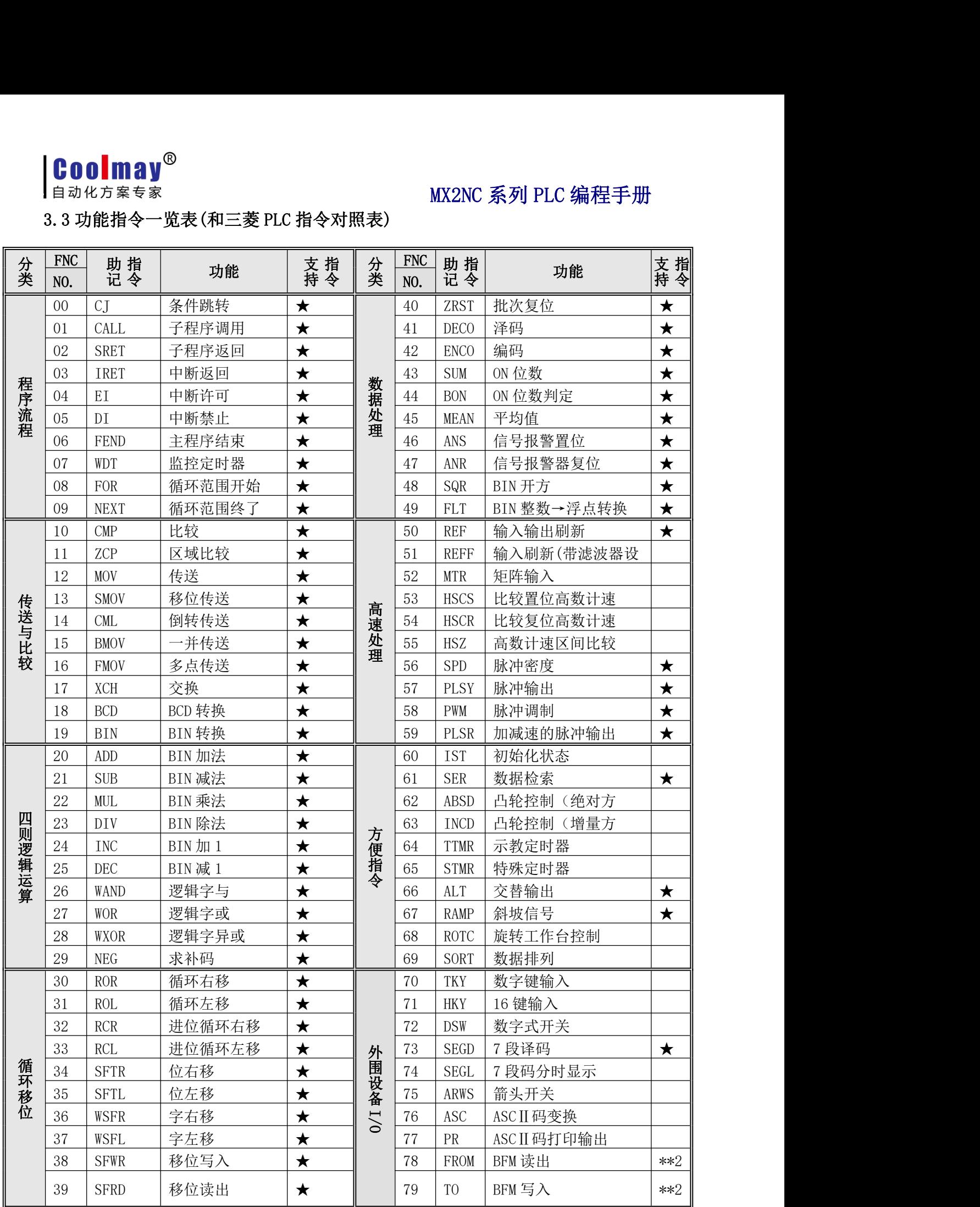

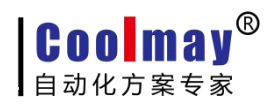

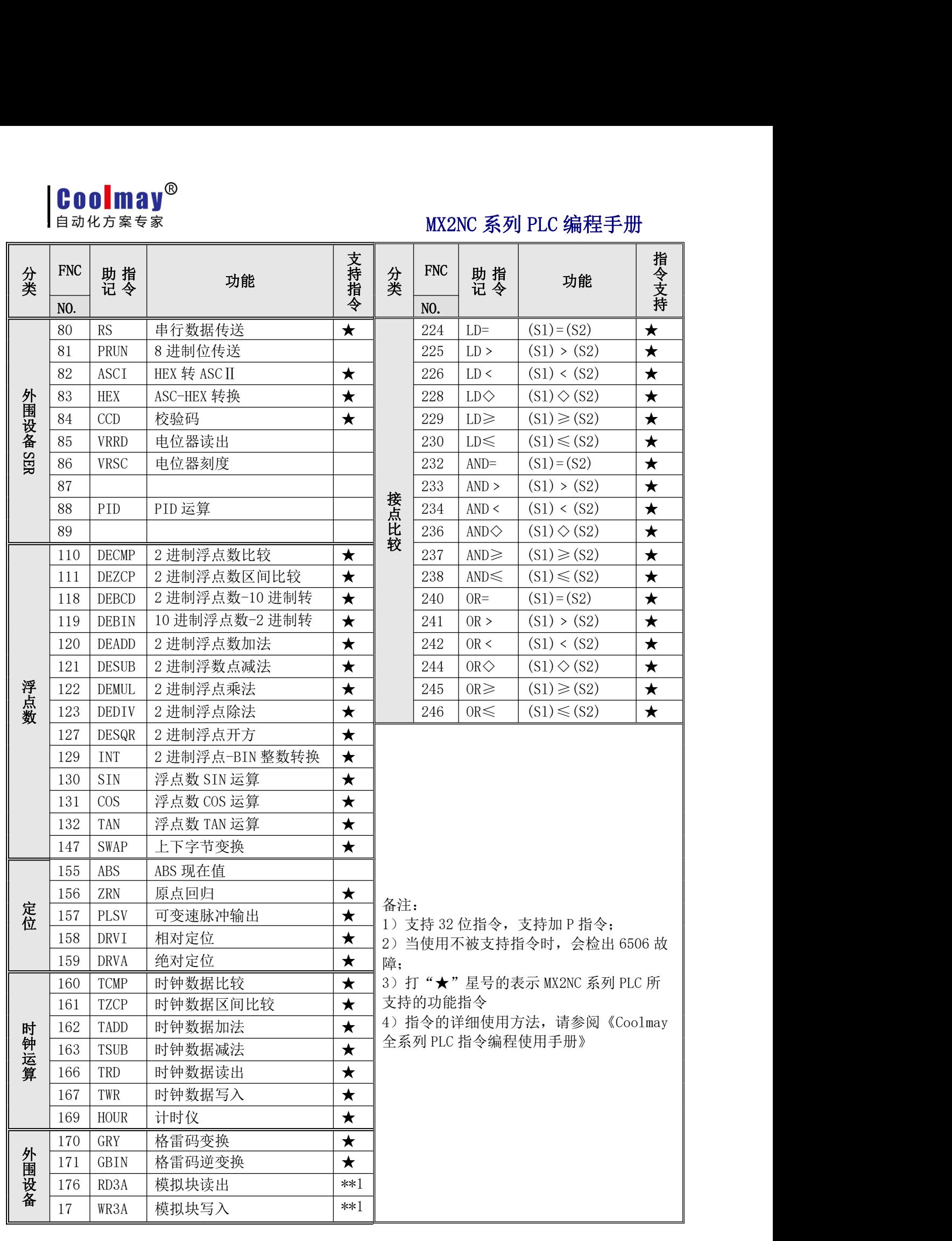

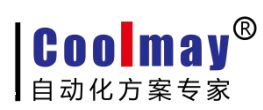

<span id="page-8-0"></span>3.4 特殊继电器与寄存器功能表

<span id="page-8-1"></span>3.4.1 特殊继电器功能表

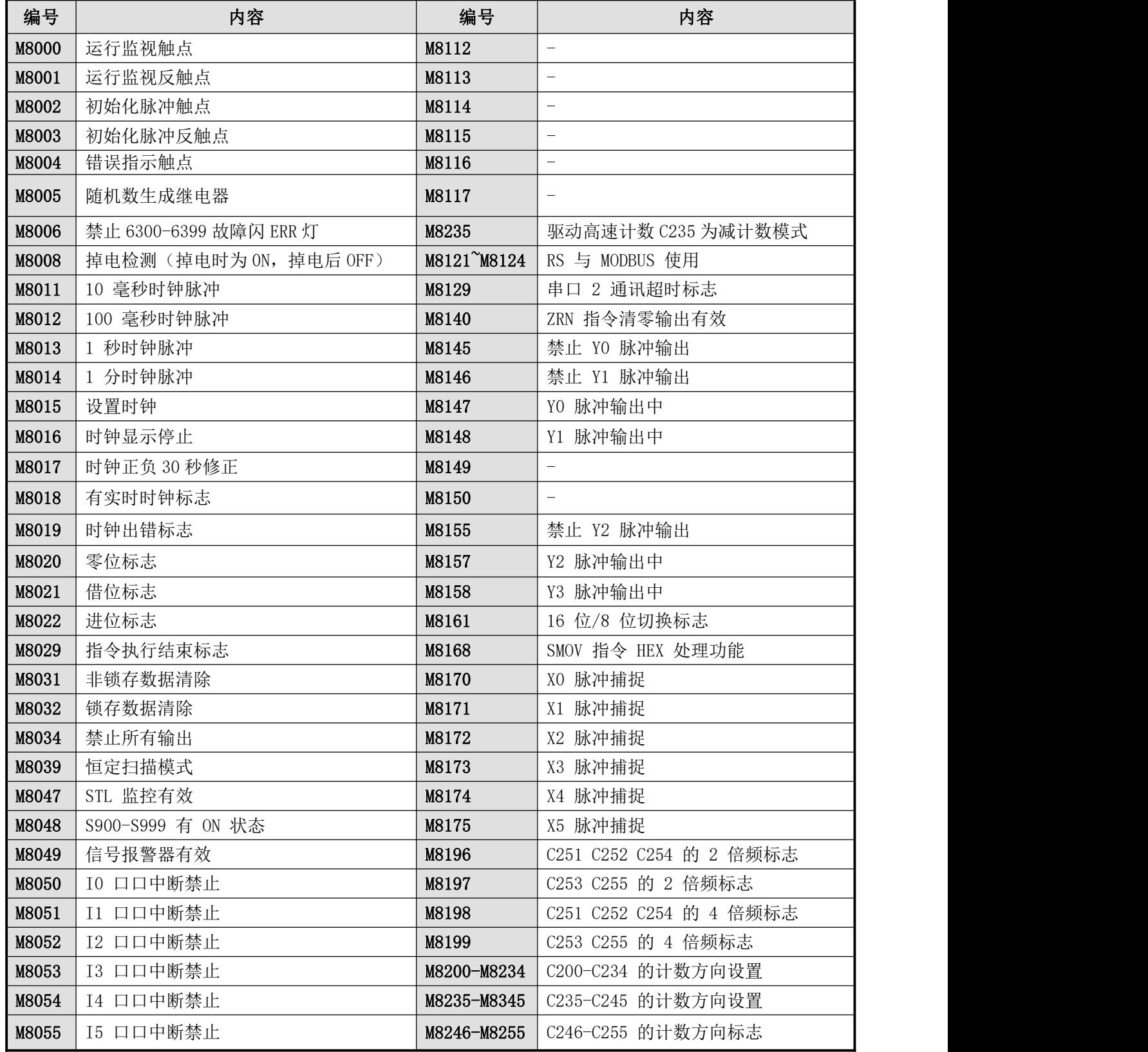

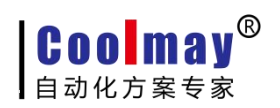

### <span id="page-9-0"></span>3.4.2 特殊寄存器功能表

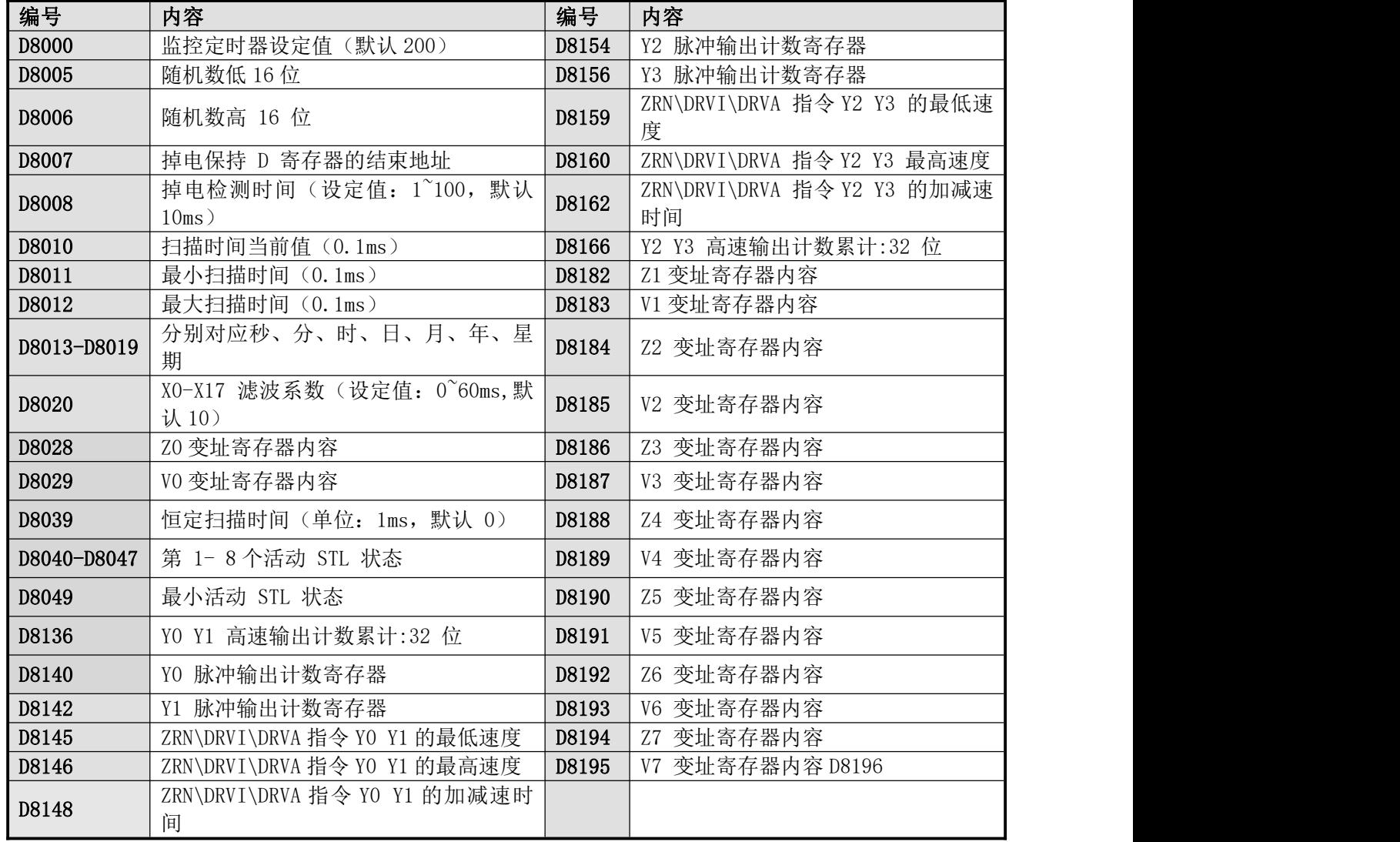

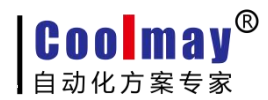

#### <span id="page-10-0"></span>四、随机数使用说明

1) 随机数相关寄存器: 开始转换继电器-M8005, 随机数保存寄存器-D8005 (低位) D8006(高位)。

2)如果需要生成随机数,只需要在程序里将 M8005 置 ON,当随机数生成并保存数据到 D8005 D8006 后, 自动将 M8005 置 OFF。

3) 所以 M8005 由 OFF 置 ON-开始随机数转换, M8005 由 ON 变成 OFF 转换完成。

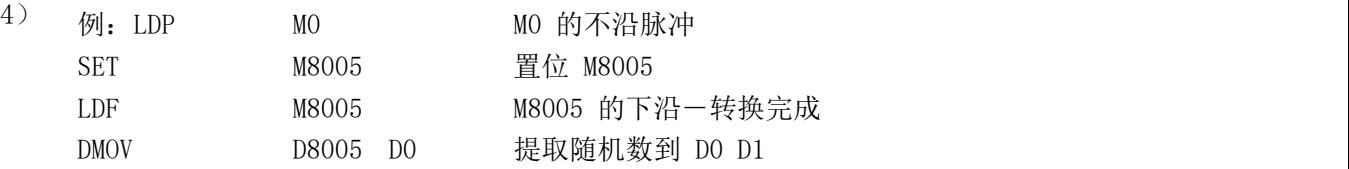

### <span id="page-10-1"></span>五、高速计数器的应用

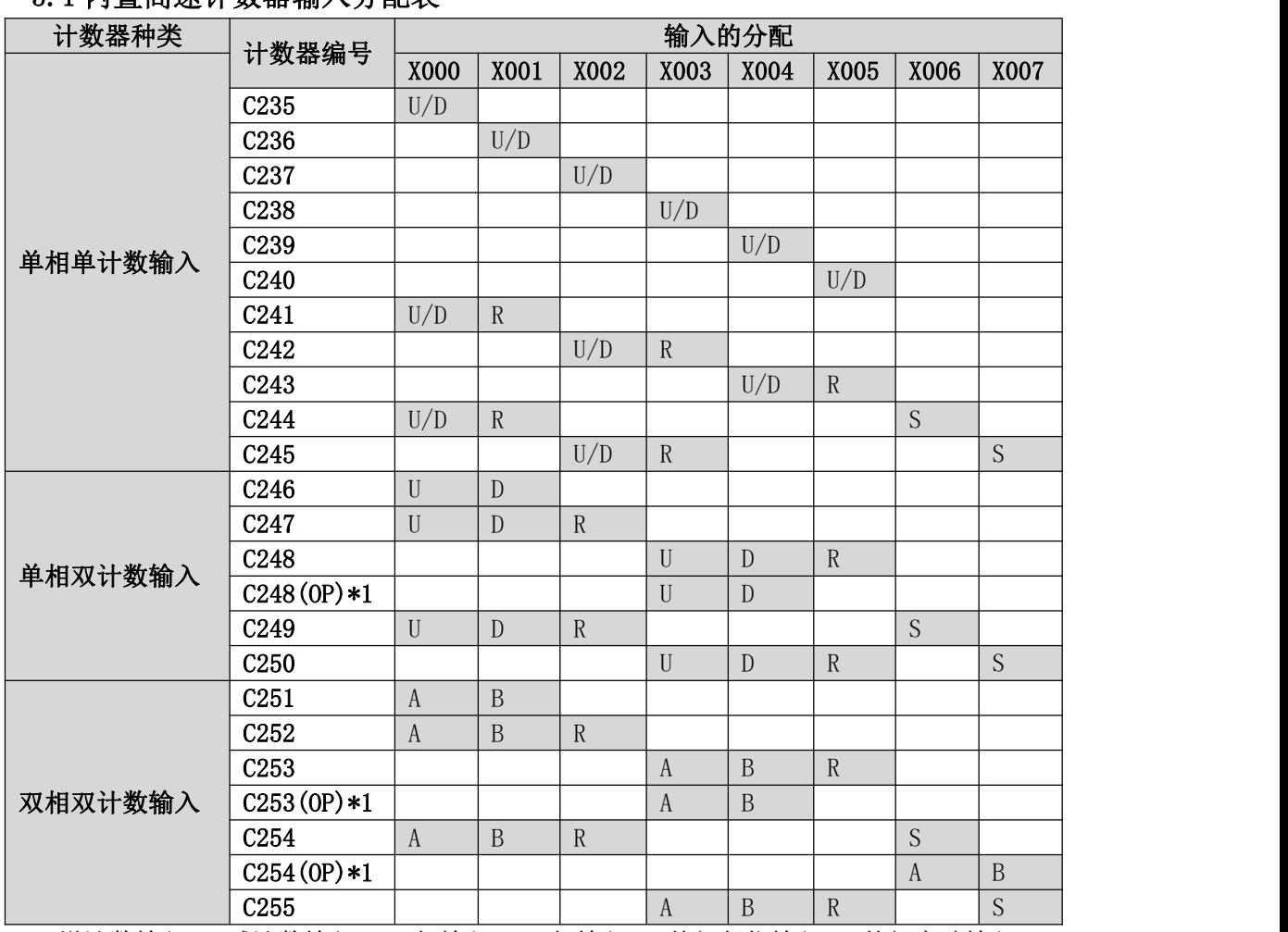

#### <span id="page-10-2"></span>5.1 内置富速计数器输入分配表

U:增计数输入 D:减计数输入 A:A 相输入 B:B 相输入 R:外部复位输入 S:外部启动输入 ● 输入 X000~X007, 如上表所示分类, 对应各高速计数器编号。输入 X000~X007 不能

重复由高速计数器们使用,在输入端子不作为高速计数器使用时,可用于一般输入。

● 输入 X000~X007 不可重复使用。例如: 一旦使用 C251, 则 X000、X001 被占用, 因

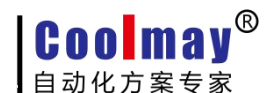

此 C235、C236、C241、C244、C246、C247、C249、C252、C254 及中断输入指针\*I00、\*I01 及相应输入的 SPD 指令不能使用。

#### <span id="page-11-0"></span>5.2 高速计数输入说明

1)C251 C252 C254(AB 相)最高响应频率:10KHz; 2)C253 C255(AB 相)最高响应频率:10KHz; 3) C235 C241 C244 C238 (单相)最高响应频率: 10KHz; 4)其它高速计数器最高响应频率:10KHz; 5) AB 相的高速计数器可以设置 2 倍频与 4 倍频(设置仅在 OUT 驱动本周期内有效): \*\*M8196-ON 时,C251 C252 C254 计数脉冲 2 倍频; \*\*M8197-ON 时,C253 C255 计数脉冲 2 倍频; \*\*M8198-ON 时,C251 C252 C254 计数脉冲 4 倍频; \*\*M8199-ON 时,C253 C255 计数脉冲 4 倍频; 例:假如你使用一个 AB 相的编码器,它转一圈是 1024 个脉冲输入,如果没有设置倍频, 那调整计数器计数 1024 (原装 FX1N 不支持倍频,但是 FX3U 可以设置 4 倍频), 如果设置 2 倍频, 那转一圈计数器计数 2048; 如果设置 4 倍频, 那转一圈计数器计数 4096。

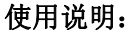

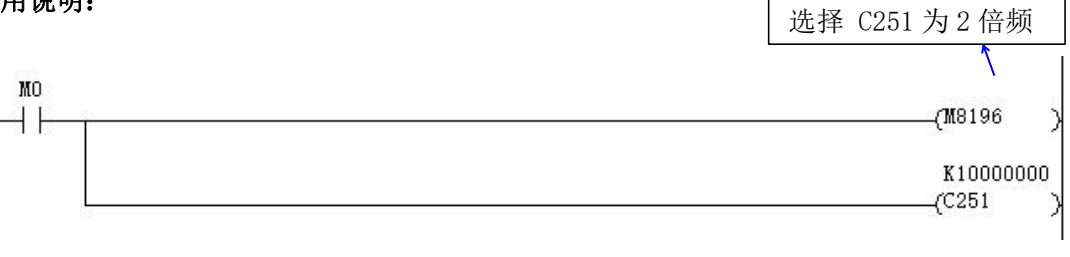

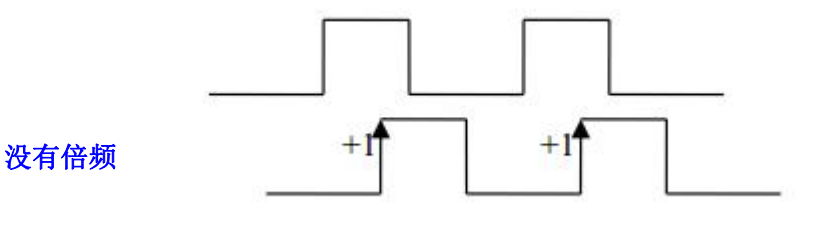

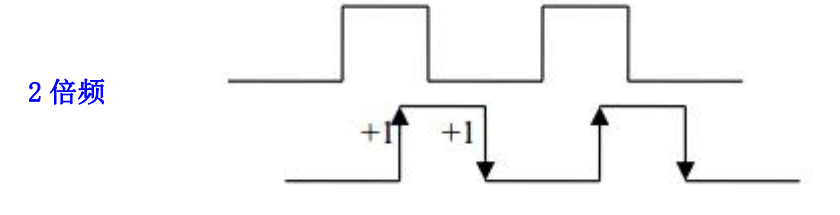

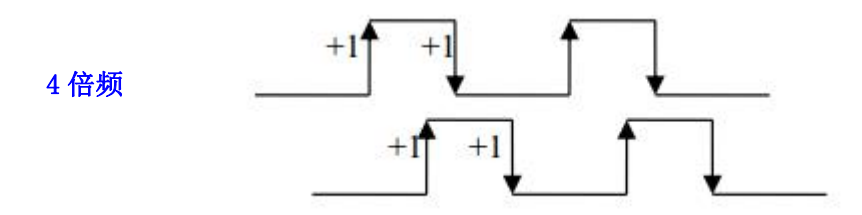

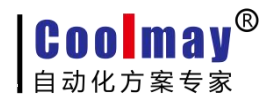

\*\*其它使用与原装的 FX1N 的一致,详情见 FX 的编程手册; \*\*如果不选装高速输入功能,那 SPD、外中断、C235~C255 高速计数器不能正常使用。

## <span id="page-12-0"></span>六、脉冲捕捉功能应用

1) 支持 X0-X5 的脉冲捕捉功能, 对应: X0-M8170, X1-M8171, X2-M8172, X3-M8173,  $X4-M8174$ ,  $X5-M8175$ .

2)使用脉冲捕捉功能,需要先使用 EI 指令,实例如下:

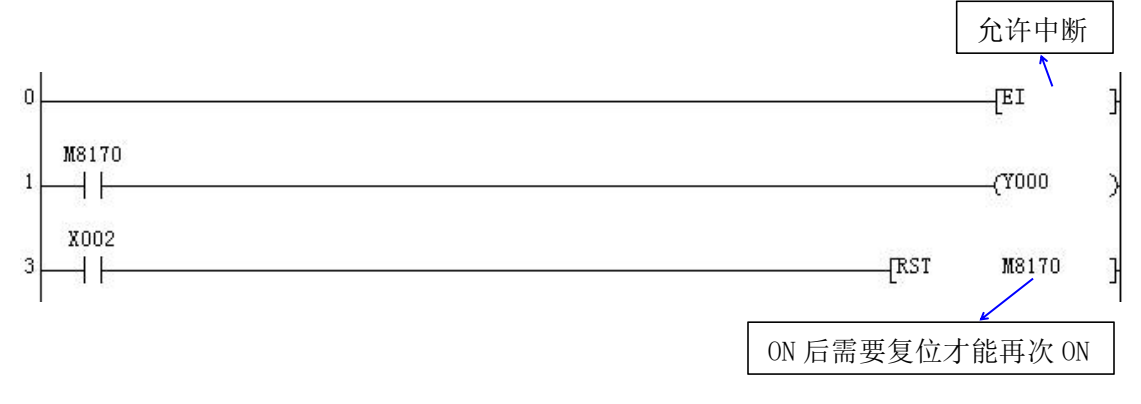

## <span id="page-12-1"></span>七、高速脉冲输出应用

1)常规自带两路高速脉冲(Y0~Y3),频率为 10KHz;

2)关于带方向输出的定位指令:在驱动后,方向输出延时 20ms 后再输出脉冲;

3)脉冲指令使用到的特殊元件:

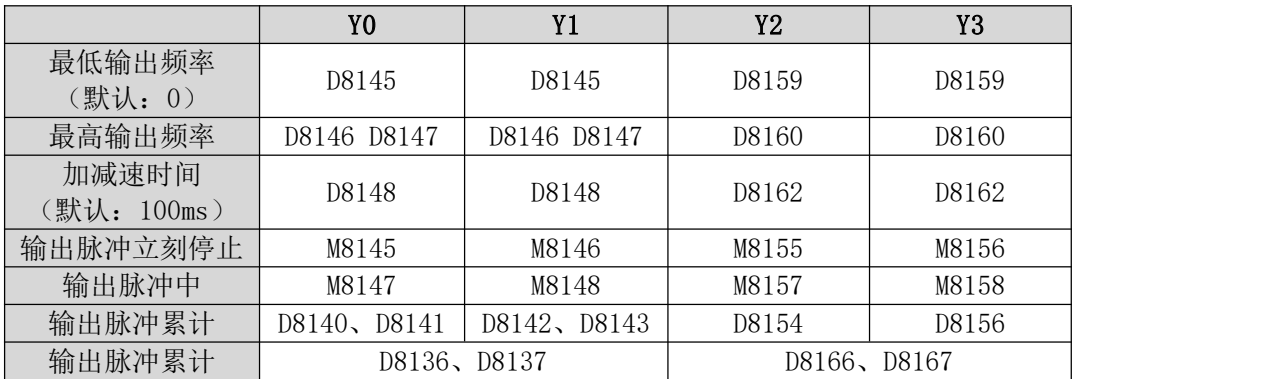

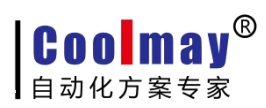

## <span id="page-13-0"></span>八、故障检测

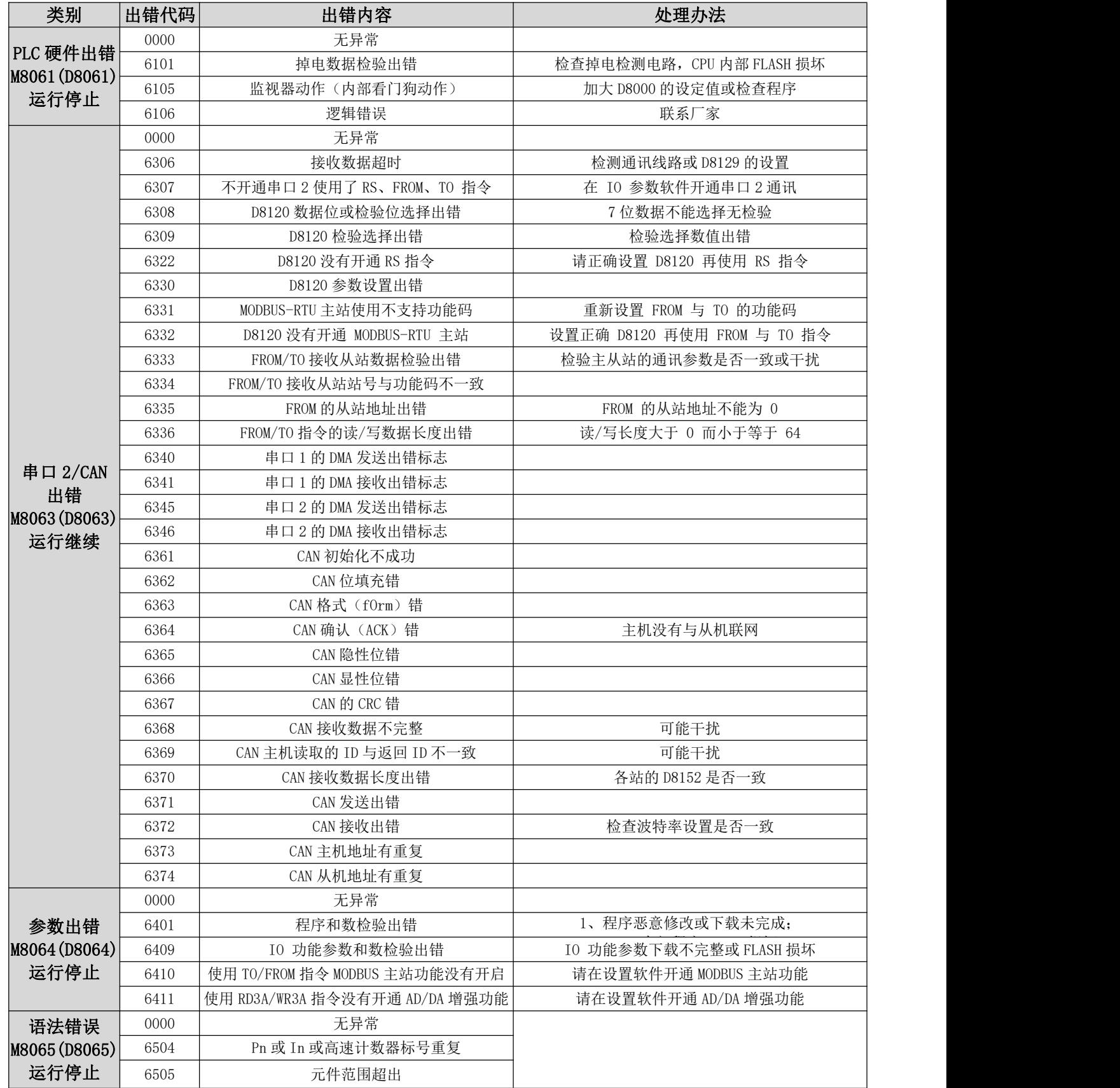

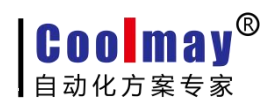

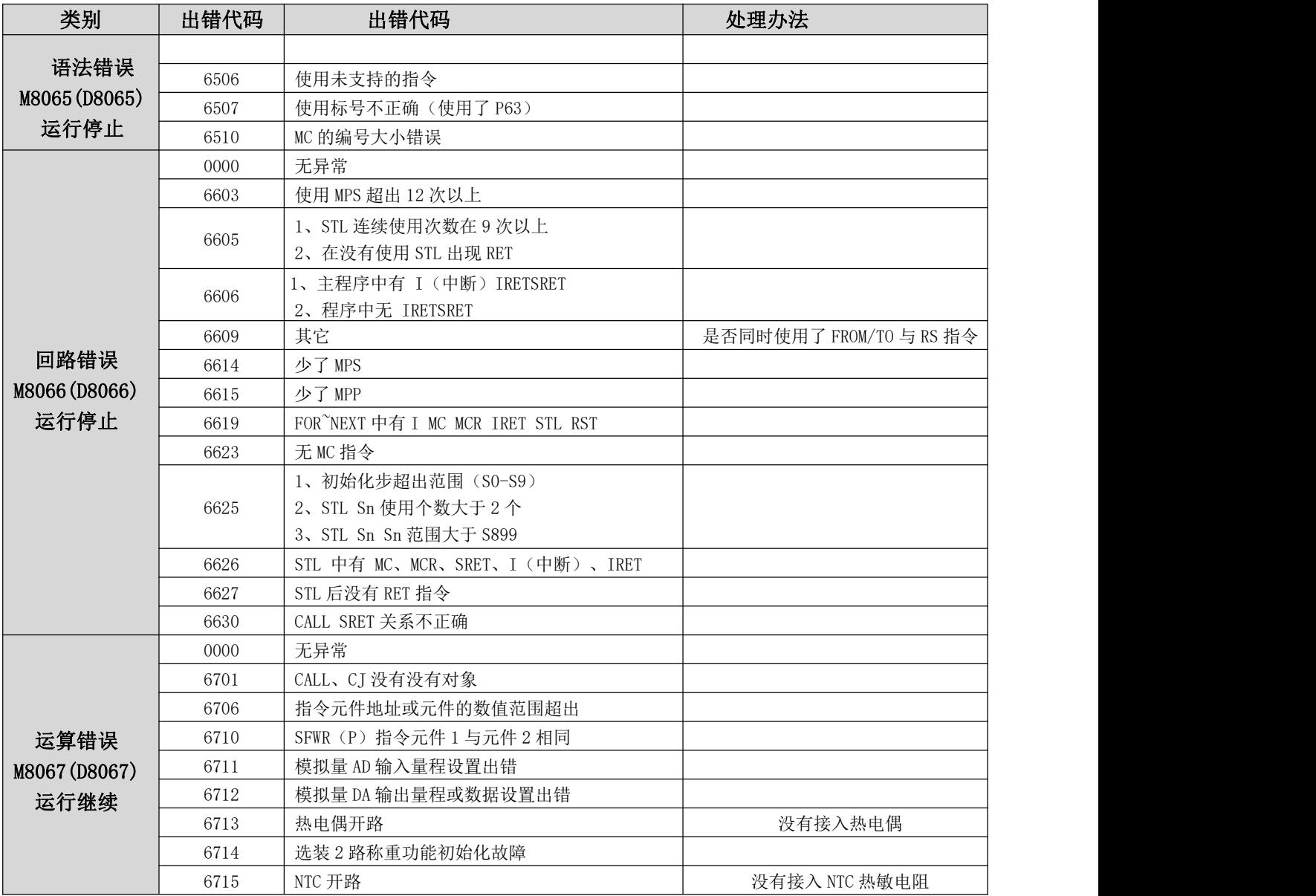

\*\*出错时,请用 PLC 编程软件 GX Developer 与 GX Works2 软件菜单上的诊断-PLC 诊断功 能查看 PLC 出错代码与程序步; 注意:

当进入掉电后,ERR 灯长亮,不允许下载程序。 \*\*如果需要复位 ERR 灯, 故障排除后: 1、把 RUN 开关拔到 STOP 后拔回 RUN;

2、主板断电后等 ERR 灯灭了再送电。